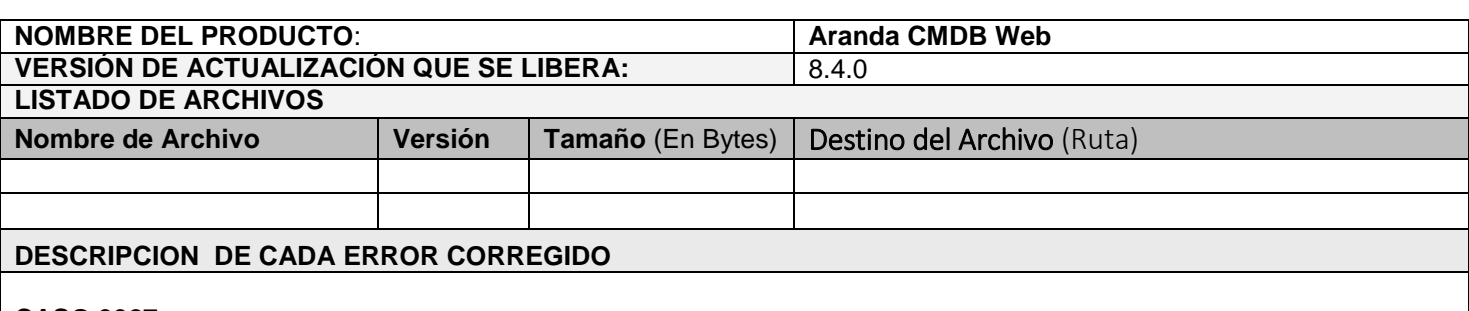

### **CASO 9927:**

 $\checkmark$  Se realiza ajuste en el gráfico de relaciones de CI's para que se visualice correctamente en Internet Explorer.

### **CASO 9902:**

 $\checkmark$  Se realiza corrección al módulo de reglas de la consola CMDB, al momento de cumplirse las condiciones que ejecutan las reglas, se cumplirán de forma correcta las acciones que se configuren previamente.

# **DESCRIPCIÓN DE CAMBIOS IMPLEMENTADOS**

## **CAMBIO 8222:**

Se implementa un cambio en la consola CMDB para que realice de forma automática el proceso de Sincronización de las estaciones que son añadidas en Aranda Asset Management (AAM) y que se visualicen como Items de configuración (CI's) en la consola CMDB.

Para realizar la sincronización automática se debe tener en cuenta lo siguiente:

 En la consola Aranda CMDB en el módulo de Configuración de parámetros / Proyectos se añade "Sincronización con AAM", allí se podrá realizar la configuración para la sincronización automática.

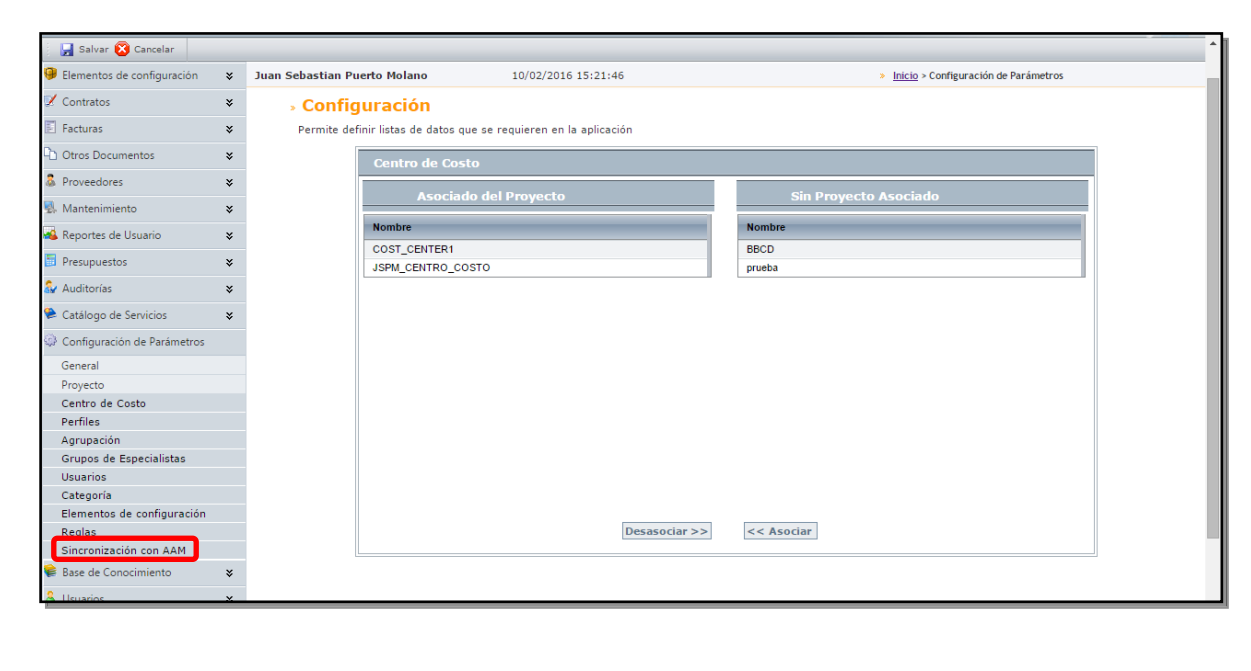

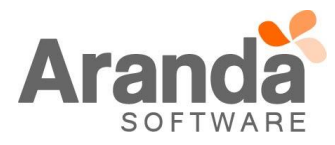

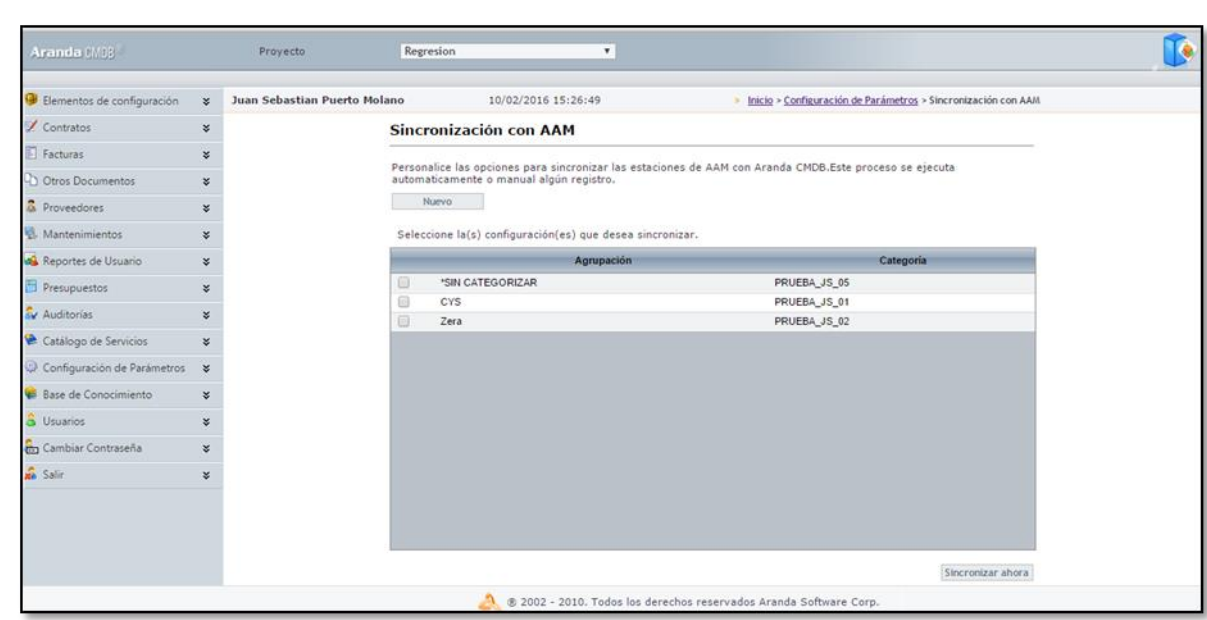

- Al momento de dar clic se visualizara la ventana de Sincronización con AAM, donde se podrá crear, editar y borrar las Configuraciones.
- Para crear una nueva Configuración se debe dar clic en "Nuevo", en este momento aparecerá una ventana donde se debe agregar la "Agrupación" (AAM), la "Categoría" de CMDB y los campos adicionales asociados previamente en el módulo de Campos Adicionales (Herramientas/Características adicionales).

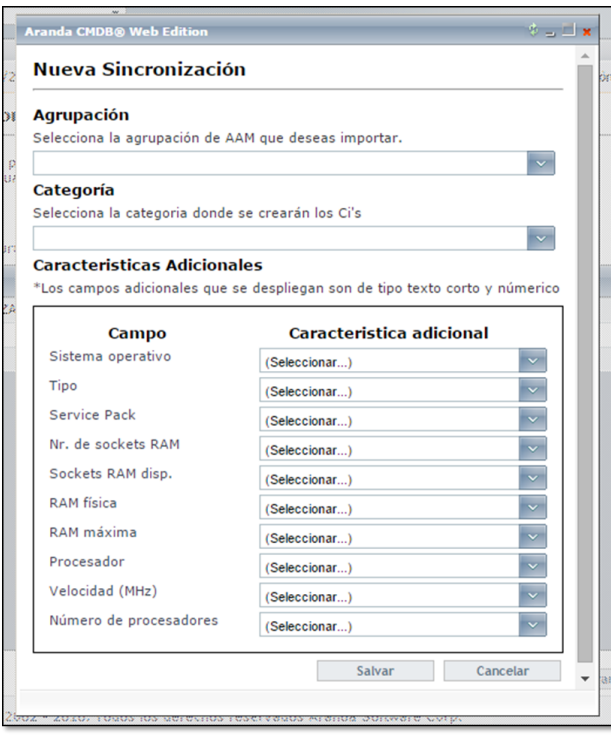

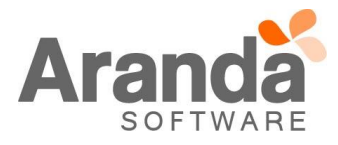

- Una vez realizada la Configuración, el servicio ArandaWorkerService (Instalado por la consola AAMS) realizara la Sincronización de forma automática. La Sincronización Automática se realizara "Siempre", una vez que se configure y aplicara solo para estaciones que ingresen como "Nuevas" a la agrupación de AAM previamente seleccionada en la Configuración.
- $\checkmark$  Si se desea Sincronizar, con la Categoría configurada, estaciones ya inventariadas en la Agrupación de AAM, se debe seleccionar la "Configuración" y dar clic en "Sincronizar Ahora". El sistema validara que estaciones no se encuentran creadas como CI en CMDB y las "Encolara" para que el servicio ArandaWorkerService realice la sincronización. Este proceso se podrá demorar varios minutos dependiendo de la cantidad de estaciones a validar.

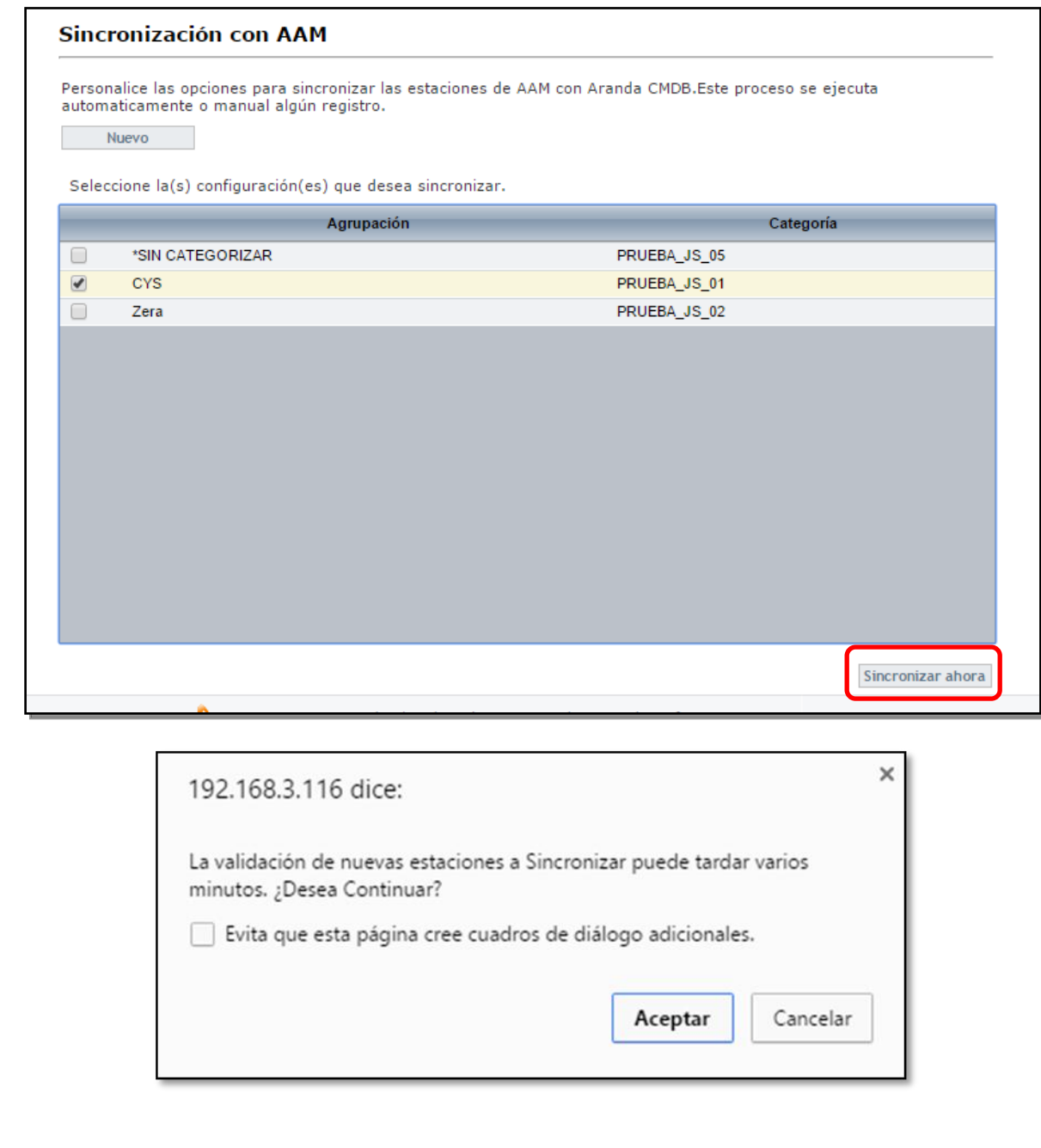

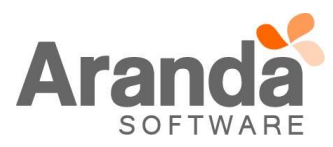

 La sincronización no se realizara de forma inmediata, una vez validadas las estaciones a sincronizar, se enviara un mensaje al usuario indicando que el proceso ha sido programado, el servicio ArandaWorkerService realizara la sincronización cuando detecte que hay estaciones programadas.

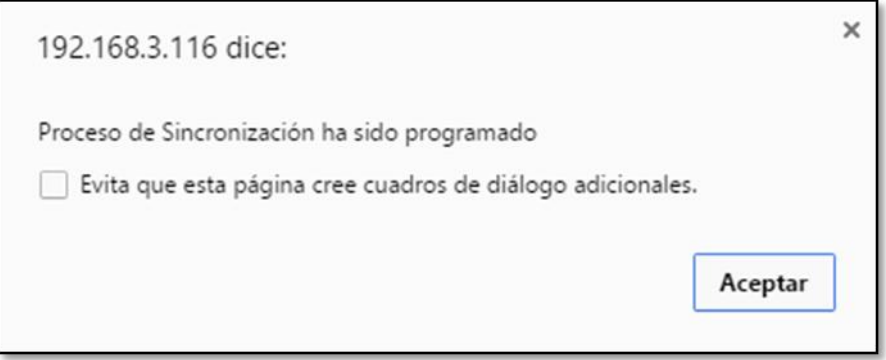

- La relación entre agrupación (AAM) y categoría (CMDB) es única. En otras palabras, una agrupación solo puede sincronizarse a una Categoría y no a varias.
- $\checkmark$  No se incluye ninguna configuración por defecto, pero el sistema cargara en la ventana de "Configuración", relaciones que se hallan creado previa a la actualización. Sin embargo esto será informativo y el usuario deberá ingresar a editarla, esto si desea reutilizar esta configuración.
- El proceso de sincronización no realiza actualización de datos entre Estación y CI o viceversa, la actualización se debe realizar ingresando a cada CI.
- $\checkmark$  El proceso de sincronización es una tarea que se ejecuta con una periodicidad de un minuto, el cual se establece en el servicio ArandaWorkerService y personalizable. Es decir, el usuario puede definir el intervalo de tiempo entre cada sincronización ingresando al "Config" del servicio.
- El proceso de Sincronización deja un registro en el "Visor de Eventos" de Windows, se podrá visualizar la información en el servicio "Aranda Worker Servicie Log".

## **NOTAS O INSTRUCCIONES ADICIONALES**

- $\checkmark$  Ejecute el archivo "Aranda.CMDB.Web.Installer.exe" y siga las instrucciones del instalador.
- $\checkmark$  El archivo ejecutable funciona como instalador y como herramienta de actualización.
- $\checkmark$  Esta actualización aplica únicamente para bases de datos en versión 8.0.59.

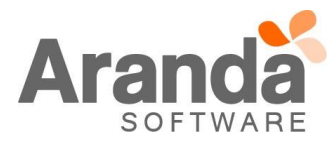